# **11Version 1.2 (Frozen)**

# **COLOR QUICKDRAW Includes Demonstration Program ColorQuickDrawPascal**

# **Introduction**

Color QuickDraw is a collection of system software routines your application can use to display hundreds, thousands and even millions of colours on screens with those capabilities. Only those older Macintoshes based on the Motorola 68000 processor provide no support for Color QuickDraw.

You can draw into a colour graphics port using the eight predefined colours provided by basic QuickDraw. Color QuickDraw, however, provides for a greatly increased number of colours, the actual number available to your application depending on the user's computer system. In addition, Color QuickDraw allows you to define your own colours, and it provides a consistent way for your application to deal with colour regardless of the user's screen and software configuration.

# **RGB Colours**

When using Color QuickDraw, you specify colours as **RGB colours**. An RGB (red-green-blue) colour is defined by its red, green and blue components. For example, when each of the red, green and blue components of a colour are at their maximum intensity (\$FFFF), the result is the colour white. When each of the components has zero intensity (\$0000), the result is the colour black.

You specify a colour to Color QuickDraw by creating an RGBColor record in which you use three 16-bit unsigned integers to assign intensity values for the three additive primary colours. The RGBColor data type is defined as follows:

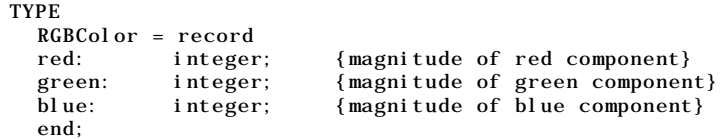

# **The Colour Drawing Environment - Colour Graphics Ports**

A colour graphics port is automatically created when you use the Window Manager functions GetNewCWindow and NewCWindow. Colour graphics ports are also automatically created when your application provides the colour-awareness resources 'dctb' and 'actb' and then uses the Dialog Manager routines GetNewDialog and Alert.

A colour graphics port is defined in a CGrafPort record:

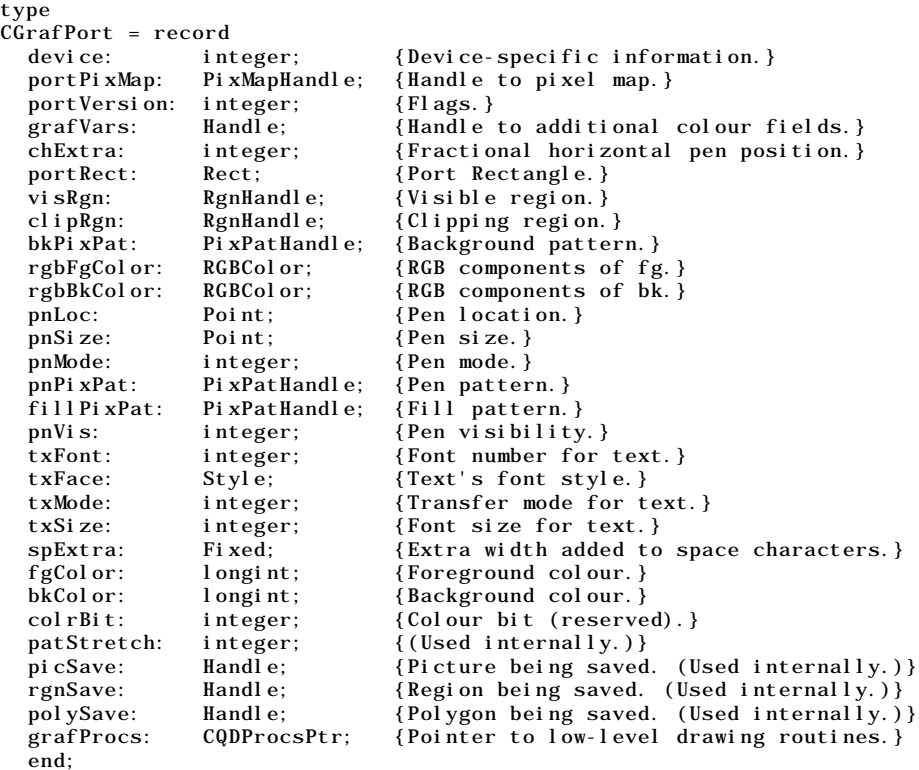

```
CGrafPtr = ^CGrafPort;
CWindowPtr = CGraffIr;
```
# **Differences Between a** CGrafPort **Record and a** GrafPort **Record**

A CGrafPort record is the same size as a GrafPort record. The important differences between these two data types are as follows:

• In a GrafPort record, the portBits field contains a complete 14-byte bitMap record. In a CGrafPort record, this field is partly replaced by the four-byte portPixMap field, which contains a handle to a Pi xMap record (see Fig 1).

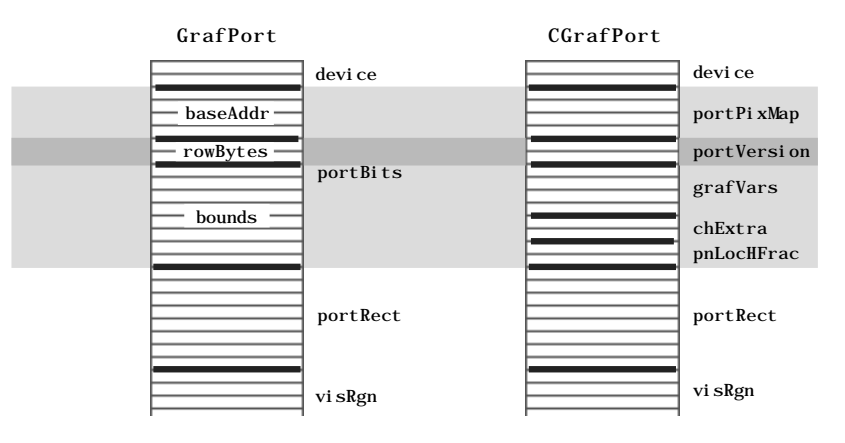

**FIG 1 - FIRST 27 BYTES OF GrafPort AND CGrafPort RECORDS**

• In what would be the rowBytes field of the BitMap record in the portBits field of the GrafPort record, a CGrafPort record has a two-byte portVersion field (see Fig 1) in which the two high bits are always set. QuickDraw uses these two bits to distinguish CGrafPort records from GrafPort records. (In GrafPort records, the two high bits of the rowBytes field are always clear.)

- Following the portVersion field in the CGrafPort record is the grafVars field, which contains a handle to a GrafVars record (see Fig 1). The GrafVars records contains colour information used by Color QuickDraw and the Palette Manager.
- Following the grafVars field are the chExtra field, which holds the width of non-space characters in a font, and the pnLocHFrac field, which holds the fractional horizontal pen position used when drawing text.
- In a GrafPort record, the bkPat, fillPat, and pnPat fields hold eight-byte bit patterns. In a CGrafPort record, these fields are partly replaced by three four-byte handles to pixel patterns. The resulting 12 bytes of additional space are taken up by the rgbFgColor and rgbBkColor fields, which contain six-byte RGBColor records specifying the optimal foreground and background colours for the colour graphics port. (See Fig 2.) Note that the closest matching available colours, which Color QuickDraw actually uses for the foreground and background, are stored in the fgColor and bkColor fields of the CGrafPort record.

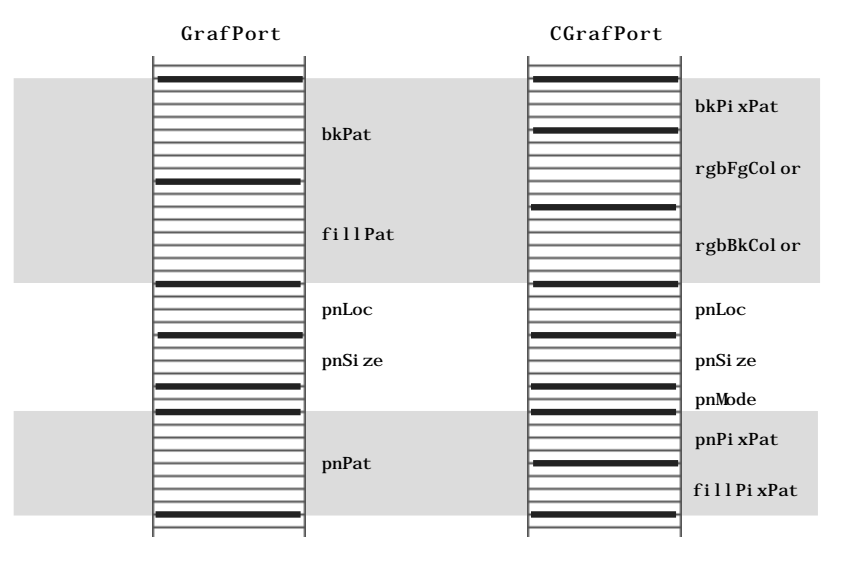

**FIG 2 - BYTES 27 - 62 OF GrafPort AND CGrafPort RECORDS**

Working with a CGrafPort record is much like working with a GrafPort record. The routines SetPort, GetPort, PortSize, SetOrigin, SetPortBits and MovePortTo operate on either port type, and the global variable thePort points to the current graphics port no matter what type it is.

If you find it necessary, you can use type coercion to convert between GrafPtr and CGrafPtr records, for example:

```
CGrafPtr^.myPort;
SetPort(GrafPtr(myPort));
```
You can use all QuickDraw drawing commands to draw into a graphics port created with a CGrafPort record, and you can use all Color QuickDraw drawing commands (such as FillCRect) when drawing into a graphics port created with a GrafPort record. However, Color QuickDraw drawing commands used with a GrafPort record do not take advantage of Color QuickDraw's colour features.

## **Pixel Maps**

Just as basic QuickDraw does all of its drawing into a bitmap, Color QuickDraw draws in a **pixel map**. The portPixMap field of the CGrafPort record contains a handle to a pixel map, a data structure of type PixMap.

The representation of a colour image in memory is a **pixel image**, analogous to the bit image used by basic QuickDraw. A PixMap record contains a pointer to a pixel image, its dimensions, storage format, depth, resolution, and colour usage.

#### The PixMap record is as follows:

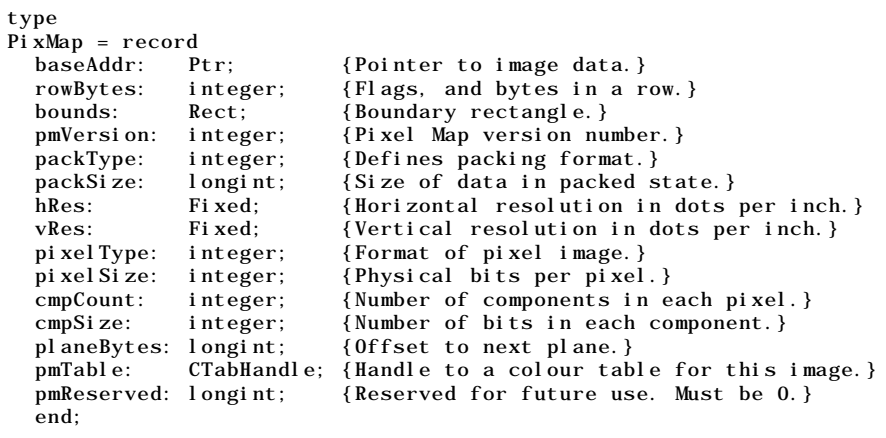

```
PixMapPtr = ^PixMap;
PixMapHandle = ^PixMapPtr;
```
# **Field Descriptions**

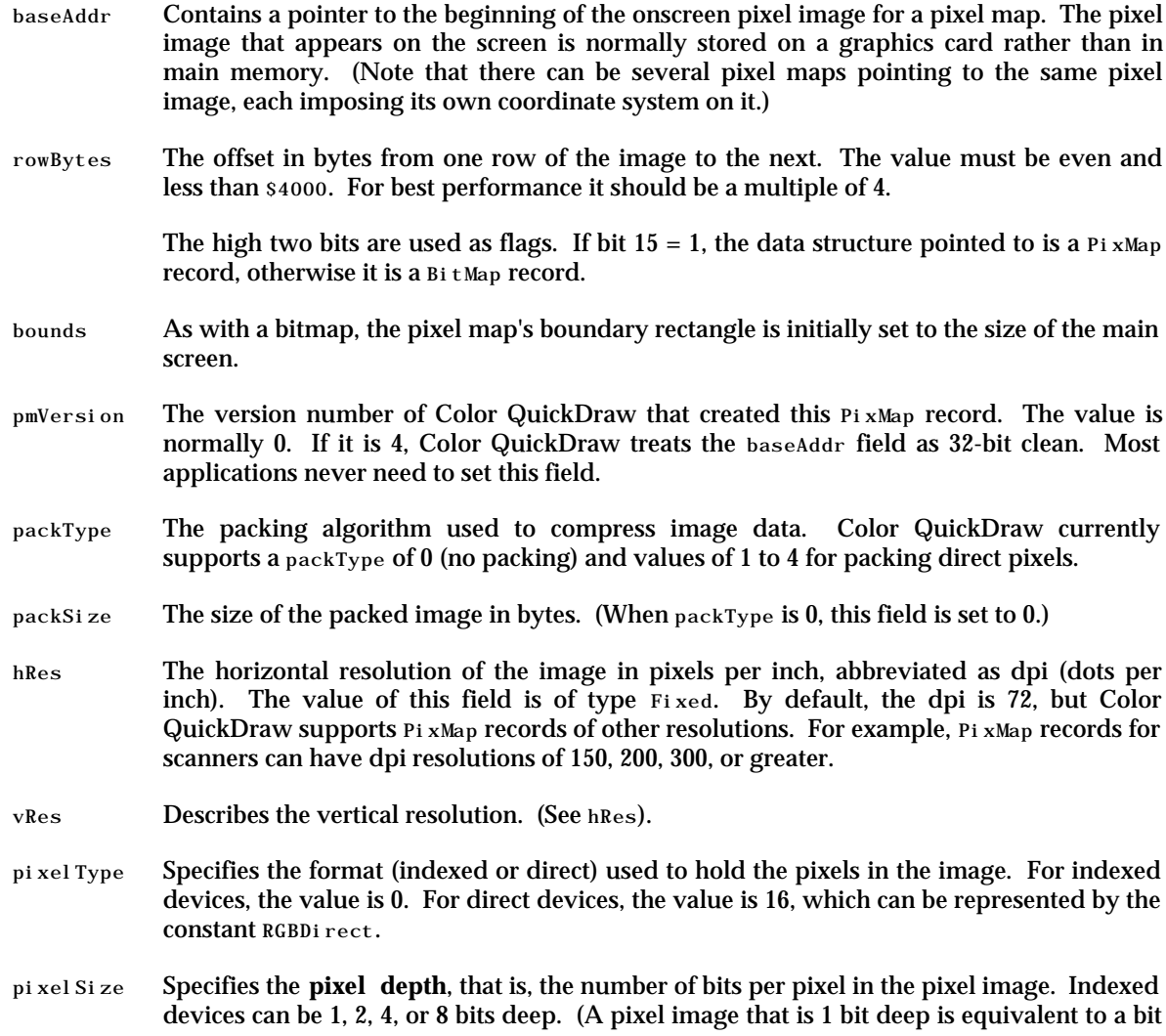

image.) Direct devices can be 16 or 32 bits deep. (Even if your application creates a basic graphics port on a direct device, pixels are never less than one of these two depths.)<sup>1</sup>

- cmpCount Together with cmpSize, describes how the pixel values are organised. For pixels on indexed devices, the colour component count is 1 (for the index into the graphic's device's CLUT, where the colours are stored). For pixels in direct devices, the colour component count is 3 (for the red, green and blue components of each pixel).
- cmpSize Specifies how large each colour component is. For indexed devices, it is the same value as that in the pixel Size field, that is, 1, 2, 4, or 8 bits. For direct devices, each of the three colour components can be either 5 bits for a 16-bit pixel (one of these 16 bits is unused), or 8 bits for a 32 bit pixel (8 of these 32 bits are unused).
- planeBytes Specifies an offset in bytes from one plane to another. Since Color QuickDraw does not support multiple-plane images, the value of this field is always 0.
- pmTable Contains a handle to the ColorTable record. ColorTable records define the colours available for pixel images on indexed devices. (The Color Manager stores a colour table for the currently available colours in the graphic's device's CLUT. You use the Palette Manager to assign different colour tables to your different windows.)

You can create colour tables using either ColorTable records or 'clut' resources. Pixel images on direct devices do not need a colour table because the colours are stored right in the pixel values. In such cases, pmTable points to a dummy colour table.

# **Translation of RGB Colours to Pixel Values**

The baseAddr field of the CGrafPort record contains a pointer to the beginning of the onscreen **pixel image**. When your application specifies an RGB colour for a pixel in the pixel image, Color QuickDraw translates that colour into a value appropriate for display on the user's screen. Color QuickDraw stores this value in the pixel. The **pixel value** is a number used by system software and a graphics device to represent a colour. The translation from the colour you specify in an RGBColor record to a pixel value is performed at the time you draw the colour. The process differs for direct and indexed devices as follows:

- When drawing on indexed devices, Color QuickDraw calls the Color Manager to supply the index to the colour that most closely matches the requested colour in the current device's CLUT. This index becomes the pixel value for that colour.
- When drawing on direct devices, Color QuickDraw truncates the least significant bits from the red, green and blue fields of the RGBCol or record. The result becomes the pixel value that Color QuickDraw sends to the graphics device.

Your application never needs to handle pixel values. However, to clarify the relationship between RGBCol or records and the pixels that are actually displayed, the following presents some examples of the derivation of pixel values from RGBColor records.

 $1$ Note that, when a user uses the Monitors control panel to set a 16-bit or 32-bit device to use 2, 4, 16 or 256 colours as a grayscale or colour<br>device, the direct device creates a CLUT and operates like an indexed devi

# **Derivation of Pixel Values on Indexed Devices**

Fig 3 shows the translation of an RGBCol or record to an 8-bit pixel value on an indexed device.

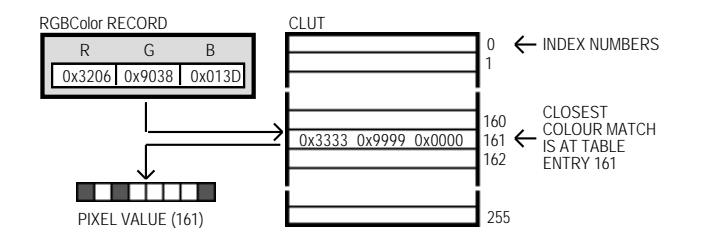

**FIG 3 - TRANSLATING AN RGBColor RECORD TO AN 8-BIT PIXEL VALUE ON AN INDEXED DEVICE**

The application might later use GetCPixel to determine the colour of a particular pixel. As shown at Fig 4, the Color Manager uses the index number stored as the pixel value to find the RGBColor record stored in the CLUT for that pixel's colour. Also as shown at Fig 4, this is not necessarily the exact colour first specified.

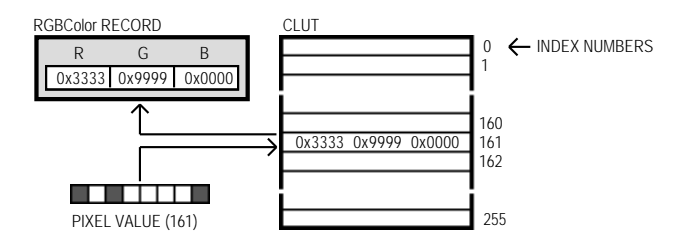

**FIG 4 - TRANSLATING AN 8-BIT PIXEL VALUE ON AN IDEXED DEVICE TO AN RGBColor RECORD** 

# **Derivation of Pixel Values on Direct Devices**

Fig 5 shows how Color QuickDraw converts an RBGColor record into a 16-bit pixel value on a direct device by storing the most significant 5 bits of each 16-bit field of the 48-bit RGBColor record in the lower 15 bits of the pixel value, leaving an unused high bit. Fig 5 also shows how Color QuickDraw expands a 16-bit pixel value to a 48-bit RGBColor record by dropping the unused high bit of the pixel value and inserting three copies of each 5-bit component and a copy of the most significant bit into each 16-bit field of the RGBColor record. Note that the result differs, in the least significant 11 bits, from the original 48-bit value.

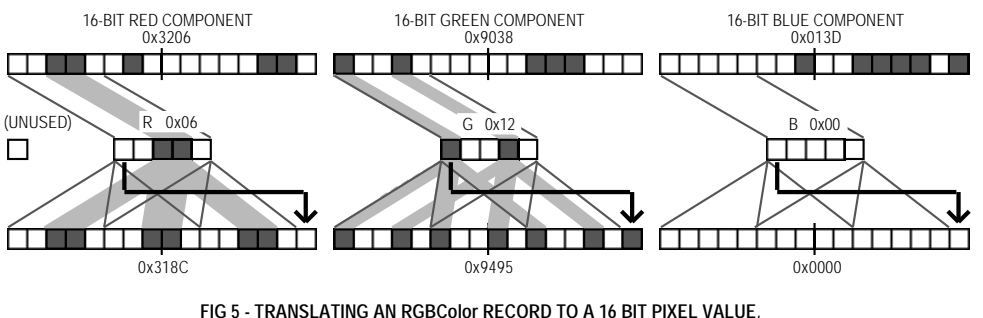

**AND FROM A 16-BIT PIXEL VALUE TO AN RGBRecord, ON A DIRECT DEVICE**

Fig 6 shows how Color QuickDraw converts an RBGColor record into a 32-bit pixel value on a direct device by storing the most significant 8 bits of each 16-bit field of the record into the lower 3 bytes of the pixel value, leaving 8 unused bits in the high byte of the pixel value. Fig 6 also shows how Color QuickDraw expands a 32-bit pixel value to an RBGColor record by dropping the unused high byte of the pixel value and doubling each of its 8-bit components. Note that the resulting 48-bit value differs in the least significant 8 bits of each component from the original RBGColor record.

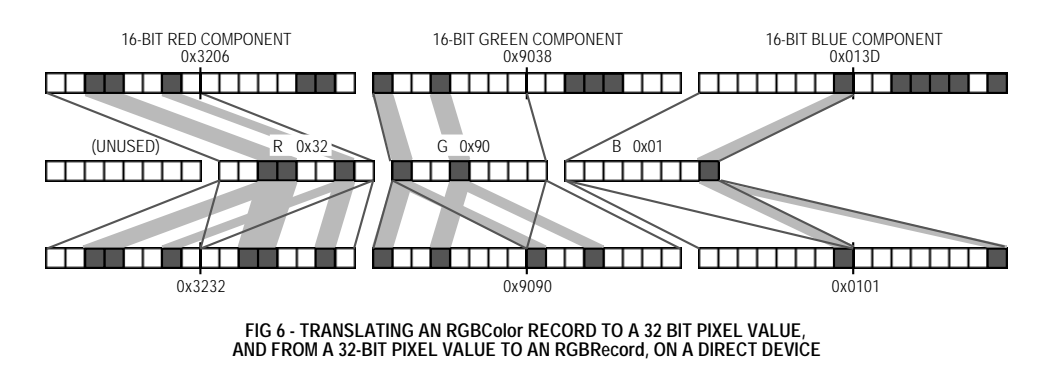

# **Colours on Grayscale Screens**

When Color QuickDraw displays a colour on a grayscale screen, it computes the luminance, or intensity of light, of the desired colour and uses that value to determine the appropriate gray value to draw.

A grayscale device can be a colour graphics device that the user sets to grayscale by using the Monitors control panel. For such a graphics device, Colour QuickDraw places an evenly spaced set of grays in the graphics device's CLUT.

By using the GetCTable function, your application can obtain the default colour tables for various graphics devices, including grayscale devices.

# **Pixel Patterns**

Color QuickDraw supplements the black-and-white bit patterns of basic QuickDraw with **pixel patterns**. Pixel patterns, which define a repeating design, can use colours at any pixel depth, and can be of any width and height that is a power of 2. You can create your own pixel patterns in your program code, but it is usually simpler and more convenient to store them in resources of type 'ppat'.

## **Pen Pixel Pattern**

As with bit patterns, your application can use pixel patterns to draw lines and shapes on the screen. In a colour graphics port, the graphics pen has a pixel pattern specified in the pnPixPat field of the CGrafPort record. The pixels in the pattern interact with the pixels in the pixel map according to the pattern mode of the graphics pen.

Initially, every graphics pen is assigned an all black pattern, but you can use PenPixPat to assign a different pixel pattern to the graphics pen.

FrameRect, FrameRoundRect, FrameArc, FramePoly, FrameRgn, PaintRect, PaintRoundRect, PaintArc, PaintPoly, and PaintRgn are used to draw with the pattern specified in the pnPi xPat field.

## **Fill Pixel Pattern**

Fill CRect, Fill CRoundRect, Fill CArc, Fill CPoly, and Fill CRgn are used to draw shapes with the pixel pattern specified as the parameter in the call to these routines. The pixel pattern specified in the call is stored in the fillPixPat field of the CGrafPort record.

# **Background Pixel Pattern**

The colour graphics port also has a background pattern which is used when an area is erased (for example, by EraseRect, EraseRoundRect, EraseArc, ErasePoly, and EraseRgn) and when pixels are scrolled out of an area by ScrollRect. The background pattern is stored in the bkPixPat field of the CGrafPort record. It can be changed using BackPixPat.

# **Creating Pseudo Colours With Pixel Patterns**

Pixel patterns can be used to create colours otherwise unavailable on indexed devices. For example, if your application draws to an indexed device that supports 4 bits per pixel, your application has a maximum of 16 colours available. However, if your application uses MakeRGBPat to create patterns that use these 16 colours in different combinations, and then draws using that pattern, your application can have as many as 109 additional (pseudo) colours at its disposal.

# **Testing For the Existence of Color QuickDraw**

Before using Color QuickDraw routines, your application should check for the existence of Color QuickDraw by using the Gestalt function. The Gestalt function is used to acquire information about the operating environment2. It has two parameters: a **selector** and a **response**.

When testing for the existence of Color QuickDraw, Gestalt should be called with the gestaltQuickDrawVersion selector. The low-order word in the four-byte value returned in the response parameter contains QuickDraw version data. In that low-order word, the high byte gives the major revision number and the low byte gives the minor revision number. If the value returned in the response parameter is equal to the constant gestal t32BitQD13, then the system supports the System 7 version of Color QuickDraw.

The following are the constants, and the values they represent, which indicate the various versions of Color QuickDraw:

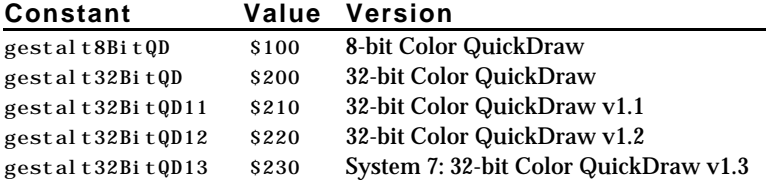

Your application can also use the Gestalt function with the selector gestaltQuickDrawFeatures to determine whether the user's system supports various QuickDraw features. If the bits indicated in the following constants are set in the response parameter, the associated features are available:

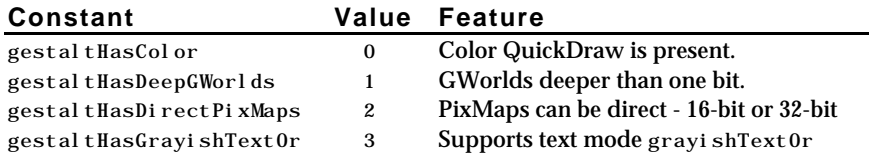

# **Working with Color QuickDraw**

All of the basic QuickDraw routines work with Color QuickDraw.

# **Creating Colour Graphics Ports**

Your application creates a colour graphics port using either the GetNewCWindow, the NewCWindow function, or the NewGWorld function. These function automatically call OpenCPort (which opens the port) and InitCPort (which and initialises the port).

You can use GetNewCWindow or NewCWindow to create colour graphics ports whether or not a colour monitor is currently installed. So that most of your window-handling code can handle colour windows and black-and-white windows identically, GetNewCWindow returns a pointer of type WindowPtr, not of

<sup>&</sup>lt;sup>2</sup>The Gestalt function is explained in detail at Chapter 22— Miscellany.

type CWindowPtr. A pointer of type WindowPtr points to a GrafPort record. Thus, if you want to check the fields of the colour graphics port associated with a window, you must coerce the pointer to the GrafPort record into a pointer to a CGrafPort record.

## **Drawing with Different Foreground Colours**

If your application uses the Palette Manager, it should set the foreground and background colours with the Palette Manager routines PmForeColor and PmBackColor. Otherwise, you application should use Color QuickDraw's RGBForeColor and RGBBackColor routines.

To specify a foreground colour, create an RGBColor record and use that record as the RGBForeColor parameter in the call, for example:

```
darkBlue : RGBColor;
...
darkBlue.red := $0000:
darkBlue.green := $0000;
darkBlue.blue := $9999;
RGBForeColor(darkBlue);
```
RGBForeColor supplies the rgbFgColor field of the CGrafPort record with this record, and it places the closest available match in the fgColor field. The colour in the fgColor field is the colour actually used as the foreground colour.

RGBForeColor and RGBBackColor also work in basic graphics ports created in System 7.

## **Drawing and Filling with Pixel Patterns**

If you wish to draw with a colour other than the foreground colour, you can give the graphics pen a pixel pattern using PenPixPat. To fill shapes with pixel patterns, you can use FillCRect, FillCRoundRect, FillC0val,FillCArc,FillCPoly, and FillCRgn.<sup>3</sup>

You define a pixel pattern in a 'ppat' resource. To retrieve the pixel pattern stored in the 'ppat' resource, you use the GetPixPat function. The handle to a pixPat data structure returned by GetPixPat may then be used in a call to PenPixPat to assign the pattern to the pen.

The following is an example of the use of pixel patterns for painting and filling:

```
theRect : Rect ;
penPattern,fillPattern : PixPatHandle;
...
penPattern := GetPixPat(128);
PenPixPat(penPattern);
SetRect(theRect, 20, 20, 70, 70);
PaintRect(theRect);
DisposePixPat(penPattern);
fillPattern := GetPixPat(129);
SetRect(theRect, 90, 20, 140, 70);
FillCRect(theRect, fillPattern);
```
DisposePixPat(fillPattern);

# **Using Bit Patterns in Colour Graphics Ports**

When you use basic QuickDraw's PenPat and BackPat routines in a colour graphics port, Color QuickDraw constructs a pixel pattern equivalent to the bit pattern you specify to PenPat and BackPat. The resulting pen pattern and background pattern use the graphics port's current foreground and background colours.

<sup>&</sup>lt;sup>3</sup>Note that, because a pixel pattern already contains colour, Color QuickDraw ignores the foreground and background colours when your<br>application draws with a pixel pattern.

# **Boolean Pattern Modes with Colour Pixels**

Pattern modes apply to the drawing of lines and shapes. When you use pattern modes in pixel maps with depths greater than 1 bit, Color QuickDraw uses the foreground and background colour when transferring bit patterns. For example, the patCopy mode applies the foreground colour to every destination pixel that corresponds to a black pixel in a bit pattern, and it applies the background colour to every destination pixel that corresponds to a white pixel in a bit pattern.

When your application draws with a pixel pattern, Color QuickDraw ignores the pattern mode and simply transfers the pattern to the pixel map without regard to the foreground and background colours.

# **Copying Pixels Between Colour Graphics Ports**

Color QuickDraw provides extra capabilities for the CopyBits, CopyMask, and CopyDeepMask imageprocessing routines described at Chapter 10 — Basic QuickDraw. In basic QuickDraw, CopyBits, CopyMask, and CopyDeepMask are used to copy bit images between two basic graphics ports. In Color QuickDraw, you can also use these routines to copy pixel images between two colour graphics ports. In addition, the masks used by CopyMask and CopyDeepMask may be another pixel map whose pixels indicate proportionate weights of the colours for the source and destination pixels.

# **Distinguishing Between Bit Maps and Pixel Maps**

CopyBits, CopyMask, and CopyDeepMask expect a pointer to a bitmap in their source and destination parameters. Accordingly, when you use these routines to copy pixel images between colour graphics ports, you must coerce each port's cGrafPtr data type to a GrafPtr data type, dereference the portBits fields of each and then pass these "bitmaps" in the srcBits and dstBits parameters. For example, if your application copies a pixel image from a colour graphics port called, say, myColourPort, you could specify GrafPtr(myColourPort)^.portBits in the srcBits parameter.

All this works because:

- In a cGrafPort record, the two high bits of the portVersion field are always set.
- These bits in a GrafPort record are the two high bits in portBits. rowBytes field, which are always clear.
- By looking at these bits, CopyBits, CopyMask, and CopyDeepMask can establish that you have passed the routines a handle to a pixel map rather than the base address of a bitmap.

#### CopyMask

With CopyMask, you supply a pixel map to act as the copying mask. The values of pixels in the mask act as weights that proportionally select between source and destination pixel values.

On indexed devices, pixel images are always copied using the colour table of the source PixMap record for source colour information, and using the colour table of the current GDevice record for destination colour information. The colour table attached to the destination PixMap is ignored.

When the PixMap record for the mask is 1 bit deep, it has the same effect as a bitmap mask, that is, a black bit in the mask means that the destination pixel will take the colour of the source pixel and a white bit in the mask means that the destination pixel is to retain its current colour. When masks have PixMap records with pixel depths greater than 1, Colour QuickDraw takes a weighted average between the colours in the source and destination PixMap records. Within each pixel, the calculation is done in RGB colour, on a colour component basis. As an example, a red mask (that is, one with high values for the red components of all pixels) filters out red values coming from the source pixel image.

# **Boolean Source Modes with Colour Pixels**

When you use CopyBits, CopyMask, and CopyDeepMask to transfer images between pixel maps with depths greater than 1 bit, Color QuickDraw performs the Boolean transfer operations as follows:

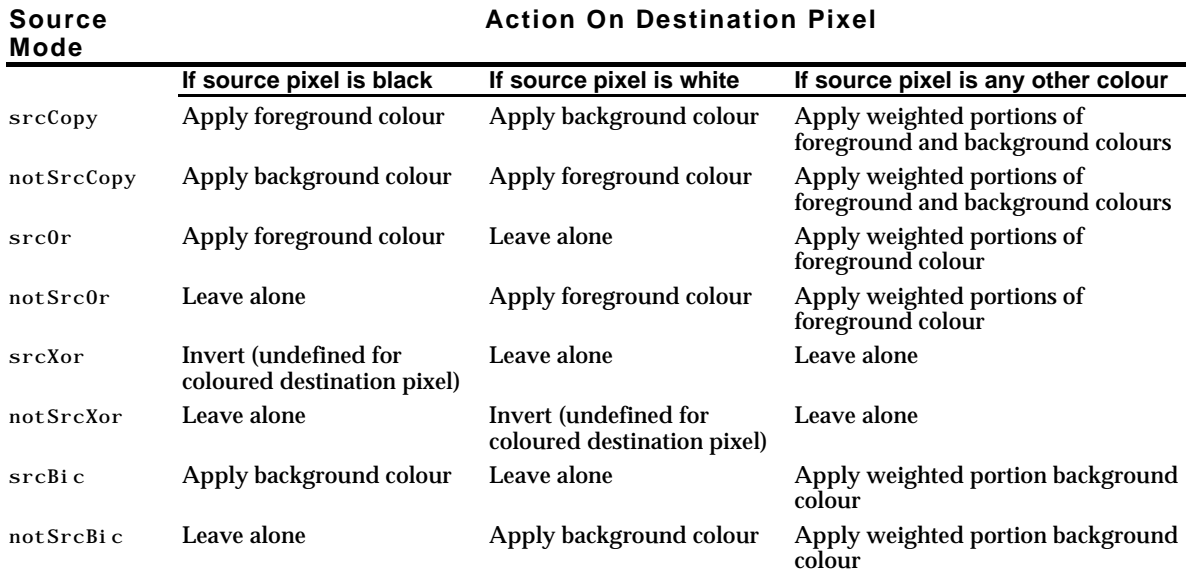

In general, with pixel images, you will probably want to use  $srcCopy$  mode or one of the arithmetic transfer modes (see below).

Because Color QuickDraw uses the foreground and background colours, instead of black and white, when performing its Boolean source operations, the following effects are produced:

- The not SrcCopy mode reverses the foreground and background colours.
- Drawing into a white background with a black foreground always reproduces the source image, regardless of the pixel depth.
- Drawing is faster if the foreground colour is black when you use  $srcOr$  and  $notsrcOr$  modes.
- If the background colour is white when you use the  $srcBi c$  mode, the black portions of the source are erased, resulting in white in the destination pixel map.

Applying a foreground colour other than black or a background colour other than white to the pixel can produce an unexpected result. For consistent results, set the foreground colour to black and the background colour to white before using CopyBits, CopyMask, or CopyDeepMask. (That said, using RGBForeColor and RGBBackColor to set foreground and background colours to something other than black or white can achieve some interesting colouration effects.)e e

#### **Dithering**

**Source**

You can use dithering with CopyBits and CopyDeepMask. Dithering is a technique used by these routines to mix existing colours together to create the illusion of a third colour that may be unavailable on an indexed device, and to improve images that you shrink when copying them from a direct device to an indexed device.

You can add dithering to any source mode by adding the following constant, or the value it represents, to the source mode:

ditherCopy := 64 {Add to source mode for dithering.}

If you specify a destination rectangle that is smaller than the source rectangle when using  $\mathcal{C}_{\text{opyB}}$  its, CopyMask, CopyDeepMask on an direct device, Color QuickDraw automatically uses an averaging technique to produce the destination pixels, maintaining high-quality images when shrinking them. On indexed devices, Color QuickDraw averages these pixels only when you explicitly specify dithering.

Dithering has drawbacks. Firstly, it slows the drawing operation. Secondly, a clipped dithering operation does not provide pixel-for-pixel equivalence to the same unclipped dithering operation.

# **Arithmetic Transfer Modes**

In addition to the Boolean transfer modes, Color QuickDraw offers a set of transfer modes that perform arithmetic operations on the values of the red, green and blue components of the source and destination pixels. Although rarely used by applications, these **arithmetic transfer modes** produce predictable results on indexed devices because they work with RGB colours rather than with colour table indexes. The arithmetic transfer modes are as follows:

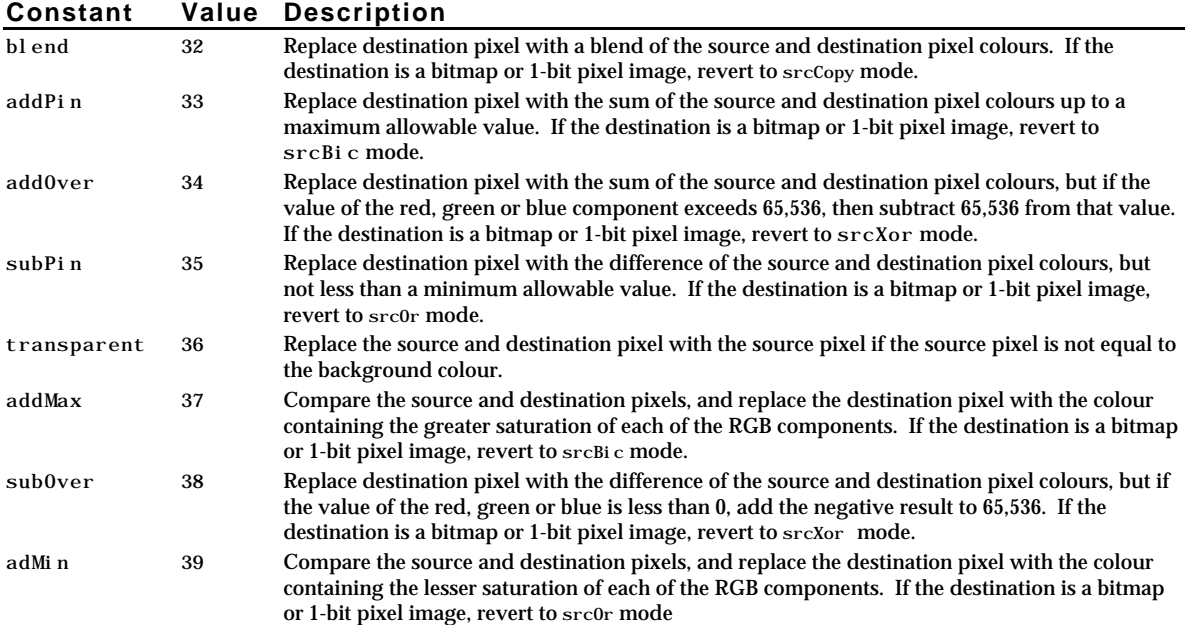

You can use the arithmetic modes for both drawing and image transfer operations, that is, your application can pass them in parameters to PenMode and TextMode as well as CopyBits and CopyDeepMask.

# **Highlighting**

When using basic QuickDraw, you can use InvertRect, or any other image-copying routine that uses the srcXor source mode, to **invert** objects on the screen. Inverting simply reverses the colours of all pixels within the specified rectangle. Although this procedure can also be used on colour pixels in colour graphics ports, the results are predictable only with direct pixels or 1-bit pixel maps. Accordingly, with Color QuickDraw, you should use **highlighting**, rather than inverting, when selecting and deselecting objects such as text or graphics.

TextEdit, for example, uses highlighting to indicate selected text. If the highlight colour is blue, TextEdit draws the selected text, then uses InvertRgn to produce a blue background for the text.

The **system highlight colour**, which can be changed by the user using the Colour control panel, is stored in a low memory global represented by the symbolic name HiliteRGB. It can be retrieved using LMGetHiliteRGB. Basic graphics ports use this colour as the highlight colour. In the case of a colour graphics port, you can override the default colour using HiliteColor. (Note that the current colour is copied to the rgbHiliteColor field of the GrafVars record, a handle to which is stored in the grafVars field of the CGrafPort record.)

Color QuickDraw implements highlighting by replacing the background colour with the highlight colour. Another low memory global, represented by the symbolic name HiliteMode, contains a byte which represents the current highlight mode. One bit in that byte, represented by the constant pHiliteBit, is used to toggle the background and highlight colours.

Color QuickDraw resets the highlight bit after performing each drawing operation, so your application should always clear the highlight bit immediately before calling  $I_{\text{nvert}}$  (or any of the other drawing or image-copying routine that uses the patXor or srcXor transfer mode.) The highlight mode can be retrieved and set using LMGetHiliteMode and LMSetHiliteMode, and BitClr may be used to clear the highlight bit:

hiliteMode : UInt8; ... hiliteMode := LMGetHiliteMode; BitClr(hiliteMode, pHiliteBit); LMSetHiliteMode(hiliteMode);

Another way to use highlighting is to add this constant or its value to the mode you specify to the PenMode, CopyBits, CopyDeepMask and TextMode routines:

hilite := 50 {Add to source or pattern mode for highlighting.}

# **Color QuickDraw and Text**

When drawing text using Color QuickDraw, the following information, in addition to that in Chapter 10 — Basic QuickDraw, is relevant:

- As previously stated, there is an additional text-related field in the colour graphics port record (the chExtra field. The value in this field may be changed using CharExtra.
- The arithmetic transfer modes apply to the drawing of text as well as other forms of graphics.
- When the default transfer mode ( $\text{srcOr}$ ) is used, the colour of the glyph is determined by the foreground colour.
- The non-standard text drawing transfer mode grayishTextOr (which is useful for displaying disabled user interface items) produces a blend of the foreground and background colours on a colour destination device.

# **Main Color QuickDraw Constants, Data Types and Routines**

#### **Constants**

#### **Checking for Color QuickDraw and its Features**

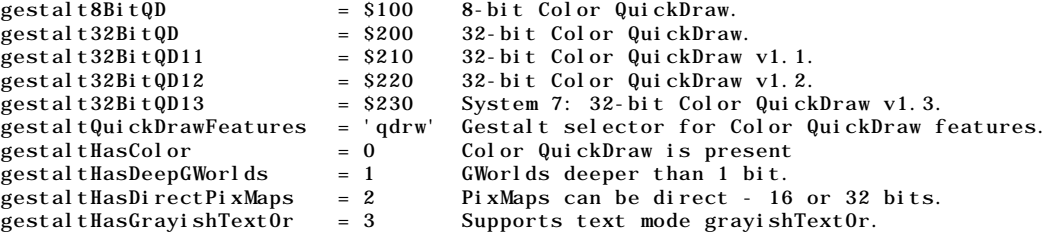

#### **Arithmetic Transfer Modes**

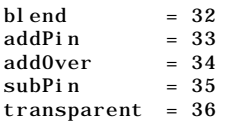

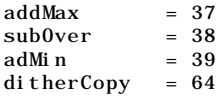

#### **Highlighting**

hilite = 50 hiliteBit = 7 pHiliteBit = 0

## **Resource ID of** 'clut' **Resource for Default QuickDraw Colours**

defQDColors = 127

#### **Pixel Type**

RGBDirect =  $16$  16 and 32 bits-per-pixel pixelType value.

# **Data Types**

PixelType = SInt8;

#### **CGrafPort**

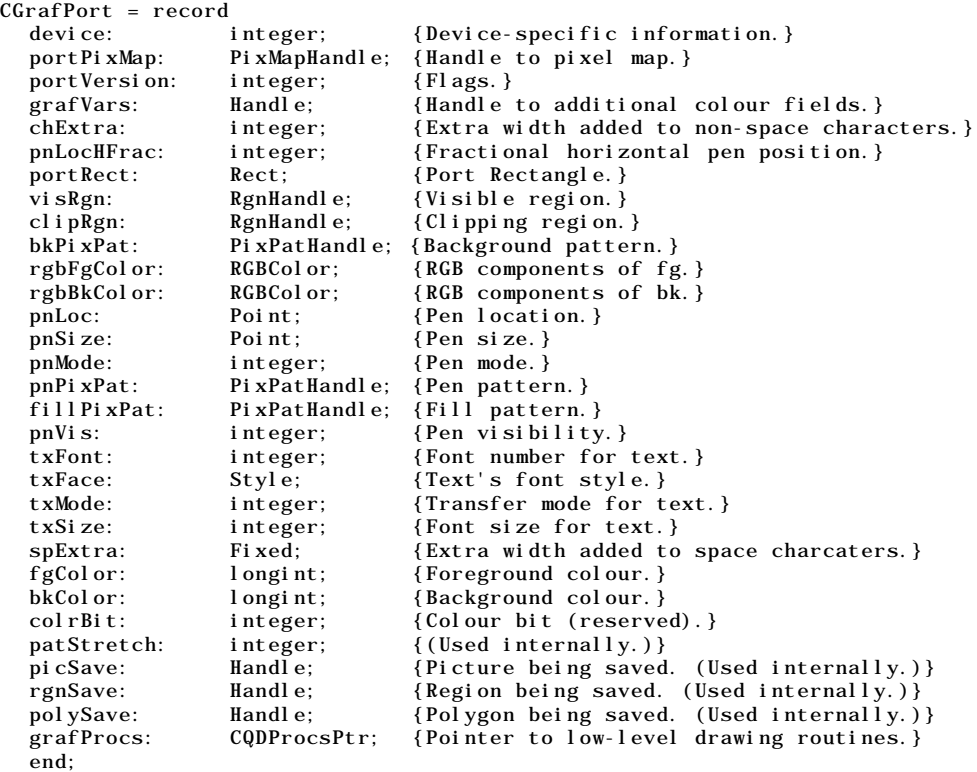

CGrafPtr = ^CGrafPort; CWindowPtr = CGrafPtr;

#### **PixMap**

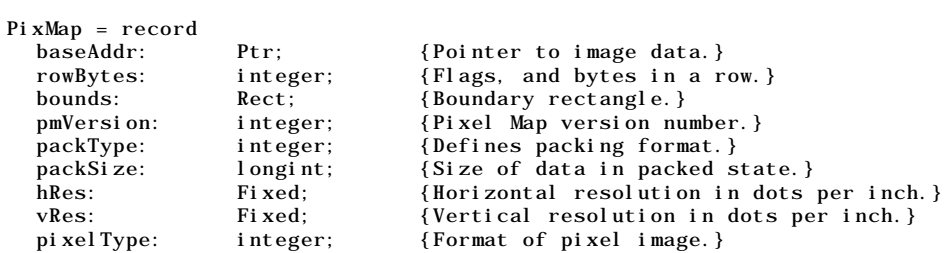

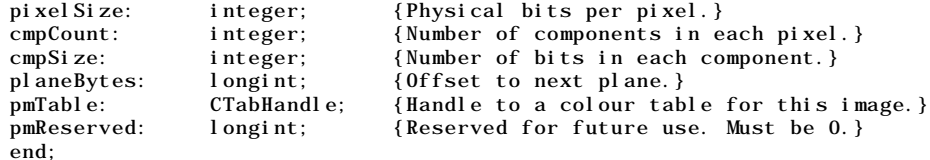

PixMapPtr =  $^{\wedge}$ PixMap; PixMapHandle = ^PixMapPtr;

#### **GrafVars**

```
GrafVars = record
   rgbOpColor: RGBColor; {Colour for addPin, subPin and average.}
   rgbHiliteColor: RGBColor; {Colour for highlighting.}<br>pmFgColor: Handle: {Palette Handle for foregre
   pmFgColor: Handle; {Palette Handle for foreground colour.}<br>pmFgIndex: integer; {Index value for foreground.}
                                            {Index value for foreground.}pmBkColor: Handle; {Palette Handle for background colour.}<br>pmBkIndex: integer; {Index value for background.}
   pmBkIndex: integer; {Index value for background.}<br>pmFlags: integer; {Flags for Palette Manager.}
                        integer; {Flags for Palette Manager.}
   end;
```
GVarPtr = ^GrafVars; GVarHandle = ^GVarPtr;

#### **ColorSpec**

```
TYPE
 ColorSpec = record
 value: integer; {Index or other value.}
 rgb: RGBColor; {True colour.}
 end;
```
 $ColorSpecPtr = ^{\wedge}ColorSpec;$ CSpecArray = array [0..0] of ColorSpec;

#### **ColorTable**

```
ColorTable = record
  ctSeed: longint; {Unique identifier for table.}
  ctFlags: integer; {High bit: 0 = PixMap; 1 = device.}
  ctSize: integer; {Number of entries in CTTable.}<br>ctTable: CSpecArray; {Array [0..0] of ColorSpec.}
                  CSpecArray; {Array [0..0] of ColorSpec.}
  end;
```

```
CTabPtr = \Delta COI or Table:
CTabHandle = ^{\wedge}CTabPtr;
```
#### **PixPat**

```
PixPat = record<br>patType:
   patType: integer; {Type of pattern.}<br>patMap: PixMapHandle; {The pattern's pix
                         PixMapHandle; {The pattern's pixMap.}
   patData: Handle; {Pixmap's data.}<br>patXData: Handle; {Expanded Patter
   patXData: Handle; {Expanded Pattern data.}<br>patXValid: integer; {Flags whether expanded
                                             {Flags whether expanded Pattern valid.}patXMap: Handle; {Handle to expanded Pattern data.}<br>
pat1Data: Pattern; {Old-Style pattern/RGB colour.}
                         Pattern; {Old-Style pattern/RGB colour.}
   end;
```

```
PixPatPtr = ^PixPat;
PixPatHandle = ^PixPatPtr;
```
#### **RGBColor**

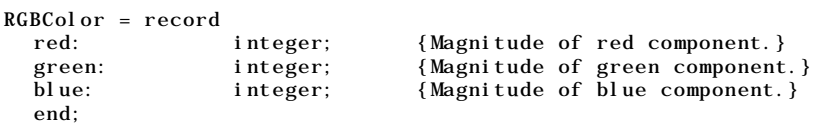

RGBColorPtr = ^RGBColor;  $RGBColorHdl = \wedge RGBColorPtr$ :

#### **Routines**

#### **Opening and Closing Colour Graphics Ports**

```
procedure OpenCPort(port: CGrafPtr);
procedure InitCPort(port: CGrafPtr);
procedure CloseCPort(port: CGrafPtr);
```
#### **Managing a Colour Graphics Pen**

procedure PenPixPat(pp: PixPatHandle);

#### **Changing the Background Pixel pattern**

procedure BackPixPat(pp: PixPatHandle);

#### **Drawing with Color QuickDraw Colours**

```
procedure RGBForeColor(var color: RGBColor);
procedure RGBBackColor(var color: RGBColor);
procedure SetCPixel(h: integer; v: integer; var cPix: RGBColor);<br>procedure FillCRect(var r: Rect; pp: PixPatHandle);
              FillCRect(var r: Rect; pp: PixPatHandle);
procedure FillCOval(var r: Rect; pp: PixPatHandle);
procedure FillCRoundRect(var r: Rect; ovalWidth: integer; ovalHeight: integer;
               pp: PixPatHandle);
procedure FillCArc(var r: Rect; startAngle: integer; arcAngle: integer; pp: PixPatHandle);<br>procedure FillCRgn(rgn: RgnHandle; pp: PixPatHandle);<br>procedure FillCPoly(poly: PolyHandle; pp: PixPatHandle);
              FillCRgn(rgn: RgnHandle; pp: PixPatHandle);
procedure FillCPoly(poly: PolyHandle; pp: PixPatHandle);<br>procedure 0pColor(var color: RGBColor);
               0pColor(var color: RGBColor);procedure HiliteColor(var color: RGBColor);
```
#### **Determining Current Colours and Best Intermediate Colours**

procedure GetForeColor(var color: RGBColor); procedure GetBackColor(var color: RGBColor);<br>procedure GetCPixel(h: integer; v: integer; GetCPixel(h: integer; v: integer; var cPix: RGBColor); function GetGray(device: GDHandle; var backGround: RGBColor; var foreGround: RGBColor): boolean;

#### **Creating, Setting and Disposing of Pixel Maps**

function NewPixMap: PixMapHandle; procedure CopyPixMap(srcPM: PixMapHandle; dstPM: PixMapHandle); procedure SetPortPix(pm: PixMapHandle); procedure DisposePixMap(pm: PixMapHandle);

#### **Creating and Disposing of Pixel Patterns**

function GetPixPat(patID: integer): PixPatHandle; function NewPixPat: PixPatHandle;<br>procedure CopyPixPat(srcPP: PixPat CopyPixPat(srcPP: PixPatHandle; dstPP: PixPatHandle); procedure MakeRGBPat(pp: PixPatHandle; var myColor: RGBColor); procedure DisposePixPat(pp: PixPatHandle);

#### **Creating and Disposing of Colour Tables**

function GetCTable(ctID: integer): CTabHandle; procedure DisposeCTable(cTable: CTabHandle);

#### **Retrieving Color QuickDraw Result Codes**

function QDError: integer;

#### **Getting and Setting the Highlight Colour and HighLight Mode (Defined in LowMem.h)**

procedure LMGetHiliteRGB(var hiliteRGBValue: RGBColor); procedure LMSetHiliteRGB(var hiliteRGBValue: RGBColor);<br>function LMGetHiliteMode : ByteParameter; LMGetHiliteMode : ByteParameter; procedure LMSetHiliteMode( value: ByteParameter );

# **Demonstration Program**

```
1 { ######################################################################################
2
3 // ColorQuickDrawPascal.p
4 // #####################################################################################
5 //
6 // This program:
7 //
8 // • Opens a window in which the results of various basic Color QuickDraw drawing<br>9 // operations are displayed.
9 // operations are displayed.
10 /11 // Individual drawing operations are selected from a pull-down menu titled
12 // 'Demonstration'.)
13 //
14 // • Quits when the user selects Quit from the File menu or clicks the window's close
15 // box.
16 / /17 // The program utilises the following resources:
18 //
19 // • An 'MBAR' resource and associated 'MENU' resources (preload, non-purgeable).
\begin{array}{ccc} 20 & // \\ 21 & // \end{array}21 // • 'WIND' resources (purgeable) (initially visible) for the main window, and for small
22 // windows used for the CopyDeepMask and Transfer Modes demonstrations.
23 //
24 // • An 'ALRT' resource and associated 'DITL' resource (purgeable).
25 //
26 // • Three 'PICT' resources (purgeable).
27 //
28 // • Two 'pltt' resources (purgeable).
29 //
30 // • Two 'ppat' resources (purgeable);
31 //
32 // • A 'STR#' resource (purgeable).
33 //
34 // ##################################################################################### }
35
36 program ColorQuickDrawPascal(input, output);
37
38 { ………………………………………………………………………………………………………………… include the following Universal Interfaces }
39
40 uses
41
42 Windows, Fonts, Menus, TextEdit, Quickdraw, Dialogs, QuickdrawText, Processes, Types,
43 Memory, Events, TextUtils, ToolUtils, OSUtils, Devices, Palettes, QDOffscreen,
44 Resources, LowMem, GestaltEqu, Segload;
45
46 { ………………………………………………………………………………………………………………………………………………… define the following constants }
47
48 const
49
50 mApple = 128;
51 mFile = 129;
52 iQuit = 11;
53 mDemonstration = 131;
54 iBitPattern = 1;
55 iPixelPattern = 2;
56 iCopyDeepMask = 3;
57 iTransferModes = 4;
58 iHighlighting = 5;
59 iColorTable = 6;
60 rWindow = 128;
61 rImageWindow = 129;
62 rMenubar = 128;
63 rAlert = 128:
64 rIndexedStrings = 128;
65 rPaletteBaseID = 128;
66 rPixelPattern1 = 128;
67 rPixelPattern2 = 129;
68 rPicture = 128;
69 sColorQuickdraw = 1;
70 sSettingMonitor = 2;
71 sNeedMonitor = 3;
72 sRestoringMonitor = 4;
73
74 kMaxLong = $7FFFFFFF;
```
<br> $76$  { ……………………………………………………………………………………………………………………………………………………………………………………… global variables } var gDone : boolean; gWindowPtr : WindowPtr; gWhiteColour : RGBColor; gBlackColour : RGBColor; gOchreColour : RGBColor; 85 gGreenColour : RGBColor;<br>86 theErr, ignored : OSErr; theErr, ignored : 0SErr; response : longint; alertString : string; menubarHdl : Handle; menuHdl : MenuHandle; 91 eventRec : EventRecord; gotEvent : boolean; { ####################################################################### DoInitManagers } procedure DoInitManagers; begin MaxApplZone; MoreMasters; 102 InitGraf(@qd.thePort); InitFonts; InitWindows; 105 InitMenus;<br>106 TEInit; TEInit; InitDialogs(nil);  $\frac{108}{109}$ 109 InitCursor;<br>110 FlushEvents FlushEvents(everyEvent, 0); end; {of procedure DoInitManagers} { ######################################################################### DoBitPattern }  $\begin{array}{c} 115 \\ 116 \end{array}$ procedure DoBitPattern; var a : integer; paletteHdl : PaletteHandle; theRect : Rect; sysPattern : Pattern; theString : string;  $\frac{124}{125}$ begin for a := 0 to 1 do 127 begin<br>128 palett  $p$ aletteHdl := GetNewPalette(rPaletteBaseID + a); SetPalette(gWindowPtr, paletteHdl, true);  $\begin{array}{c} 130 \\ 131 \end{array}$ PmBackColor(2); 132 FillRect(gWindowPtr^.portRect, qd.white); SetRect(theRect, 10, 30, 245, 150); 135 PenSize(10, 20);<br>136 GetIndPattern(sy GetIndPattern(sysPattern, sysPatListID, 16); 137 PenPat(sysPattern); 138 PmForeColor(35);<br>139 PmBackColor(229) PmBackColor(229); FrameRect(theRect); OffsetRect(theRect, 245, 0); GetIndPattern(sysPattern, sysPatListID, 37); PenPat(sysPattern); 145 PmForeColor(229);<br>146 PmBackColor(210); PmBackColor(210); PaintRect(theRect); OffsetRect(theRect, -245, 130); GetIndPattern(sysPattern, sysPatListID, 18); 151 PmForeColor(210);

```
152 PmBackColor(11);
153 FillRoundRect(theRect, 50, 50, sysPattern);
154
155 OffsetRect(theRect, 245, 0);
156 GetIndPattern(sysPattern, sysPatListID, 19);
157 PmForeColor(1);
158 PmBackColor(0);
159 FillOval(theRect, sysPattern);
160
161 MoveTo(10, 20);
162 PmForeColor(1);<br>163 DrawString('For
         DrawString('Foreground background colours set with PmForeColor PmBackColor');
164 NumToString(longint(a+1), theString);
165 DrawString(' Palette No ');
166 DrawString(theString);
167
168 if (a = 0) then
169 begin
170 SetWTitle(gWindowPtr, 'Click mouse for another palette');
171 while not (Button) do ;
172 DisposePalette(paletteHdl);
173 end;
174 end;
175 {of for loop}
176
177 SetWTitle(gWindowPtr, 'Color QuickDraw');<br>178 DisposePalette(paletteHdl);
       DisposePalette(paletteHdl);
179 PenPat(qd.black);
180 end;
181 { of procedure DoBitPattern}
182
183 { ####################################################################### DoPixelPattern }
184
185 procedure DoPixelPattern;
186
       var
188 pixpat1Hdl, pixpat2Hdl : PixPatHandle;
189 theRect : Rect;
190 oldClipHdl, regionAHdl, regionBHdl, regionCHdl, scrollRegionHdl : RgnHandle;
191 a : integer;
\frac{192}{193}begin
194 RGBBackColor(gWhiteColour);
195 FillRect(gWindowPtr^.portRect, qd.white);
196
197 pixpat1Hdl := GetPixPat(rPixelPattern1);
198 if (pi x pat1Hdl = nil) then
199 ExitToShell;
200 PenPixPat(pixpat1Hdl);
201 PenSi ze(50, 0);
202 SetRect(theRect, 15, 15, 240, 280);
203 FrameRect(theRect);
204 SetRect(theRect, 260, 15, 485, 280);
205 FillCRect(theRect, pixpat1Hdl);
206
207 pixpat2Hdl := GetPixPat(rPixelPattern2);<br>208 if (pixpat2Hdl = nil) then
       if (pi xpat2Hdl = nil) then
209 ExitToShell;
210 BackPixPat(pixpat2Hdl);
211
212 regionAHdl := NewRgn;
213 regionBHd1 := NewRgn;214 regionCHdl := NewRgn;215 SetRect(theRect, 65, 15, 190, 280);
216 RectRgn(regionAHdl, theRect);
217 SetRect(theRect, 260, 15, 485, 280);
218 RectRgn(regionBHdl, theRect);
219 UnionRgn(regionAHdl, regionBHdl, regionCHdl);
220
221 oldClipHdl := NewRgn;
222 \text{GetCl}ip(oldClipHdl);<br>223 \text{SetCl}ip(regionCHdl);
       SetClip(regionCHdl);
224
225 SetRect(theRect, 65, 15, 485, 280);
226
227 scrollRegionHdl := NewRgn;
228
```

```
229 for a := 0 to 279 do
230 begin
231 ScrollRect(theRect, 0, 1, scrollRegionHdl);
232 theRect.top := theRect.top + 1;<br>233 end;
         end:
234
235 SetRect(theRect, 65, 15, 485, 280);
236 BackPixPat(pixpat1Hdl);
237
238 for a := 0 to 279 do
239 begin
         ScrollRect(theRect, 0, -1, scrollRegionHdl);241 theRect.bottom := theRect.bottom - 1;
242 end;
243
244 SetClip(oldClipHdl);
245
246 DisposePixPat(pixpat1Hdl);
247 DisposePixPat(pixpat2Hdl);
248 DisposeRgn(oldClipHdl);
249 DisposeRgn(regionAHdl);
250 DisposeRgn(regionBHdl);
251 DisposeRgn(regionCHdl);
252 DisposeRgn(scrollRegionHdl);
253
254 PenPat(qd.black);<br>255 end;
       end:
256 {of procedure DoPixelPattern}
257
258 { ####################################################################### DoCopyDeepMask }
259
260 procedure DoCopyDeepMask;
261
262 var
263 sourceWindowPtr : WindowPtr;
264 picture1Hdl, picture2Hdl : PicHandle;
265 sourceRect, maskRect, destRect, maskDisplayRect : Rect;
266 windowPortPtr : CGrafPtr;
267 deviceHdl : GDHandle;
268 gworldPortPtr : GWorldPtr;
269 gworldPixMapHdl : PixMapHandle;<br>270 regionHdl : RgnHandle;
270 regionHdl : RgnHandle;
271 finalTicks : UInt32;
272 ignored : OSErr;
273 alsoIgnored : boolean;
274
275 begin
276 RGBForeColor(gBlackColour);
277 RGBBackColor(gWhiteColour);
278 FillRect(gWindowPtr^.portRect, qd.white);
279
280 sourceWindowPtr := GetNewCWindow(rImageWindow, nil, WindowPtr(-1));
281 if (sourceWindowPtr = nil) then
282 ExitToShell;
283 SetPort(sourceWindowPtr);
\begin{array}{c} 284 \\ 285 \end{array}picture1Hdl := GetPicture(rPicture);
286 if (picture1Hdl = nil) then
287 ExitToShell;
288 HNoPurge(Handle(picture1Hdl));
289 SetRect(sourceRect, 10, 10, 167, 122);
290 DrawPicture(picture1Hdl, sourceRect);
291 HPurge(Handle(picture1Hdl));
292
293 SetRect(maskRect, 0, 0, 157, 112);
294 GetGWorld(windowPortPtr, deviceHdl);
295 ignored := NewGWorld(gworldPortPtr, 0, maskRect, nil, nil, 0);
296 SetGWorld(gworldPortPtr, nil);
297 gworldPixMapHdl := GetGWorldPixMap(gworldPortPtr);
298 alsoIgnored := LockPixels(gworldPixMapHdl);
299 EraseRect(gworldPortPtr^.portRect);<br>300 picture2Hdl := GetPicture(rPicture+
       picture2Hdl := GetPicture(rPicture+1);
301 if (picture2Hdl = nil) then
302 ExitToShell;
303 HNoPurge(Handle(picture2Hdl));
304 DrawPicture(picture2Hdl, maskRect);
305 SetGWorld(windowPortPtr, deviceHdl);
```

```
\frac{306}{307}307 SetPort(gWindowPtr);<br>308 SetRect(maskDisplavR
       SetRect(maskDisplayRect, 19, 165, 176, 277);
309 DrawPicture(picture2Hdl, maskDisplayRect);
310 HPurge(Handle(picture2Hdl));<br>311 MoveTo(43, 160);
       MoveTo(43, 160);312 DrawString('Copy of offscreen mask');
313
314 SetRect(destRect, 220, 20, 470, 275);
315 regionHdl := NewRgn;
316 OpenRgn;<br>317 FrameOva
       \overline{\text{FrameO}}val(destRect);
318 CloseRgn(regionHdl);
319
320 PenSize(1, 1);
321 PenPat(qd.ltGray);
322 FrameRgn(regionHdl);
323 MoveTo(315, 150);
324 DrawString('The region');
\begin{array}{c} 325 \\ 326 \end{array}SetWTitle(sourceWindowPtr, 'Click Mouse to Copy');
327 while not (Button) do ;
328 FillRect(destRect, qd.white);
329
330 CopyDeepMask(GrafPtr(sourceWindowPtr)^.portBits, GrafPtr(gworldPortPtr)^.portBits,
331 GrafPtr(gWindowPtr)^.portBits, sourceRect, maskRect, 332 destRect, srcCopy+ditherCopy, regionHdl);
                     destRect, srcCopy+ditherCopy, regionHdl);
333
334 SetWTitle(sourceWindowPtr, 'Click Mouse to Close');
335 Delay(60, finalTicks);
336
337 while not (Button) do ;
338 FillRect(gWindowPtr^.portRect, qd.white);
\frac{339}{340}340 UnlockPixels(gworldPixMapHdl);<br>341 DisposeGWorld(gworldPortPtr);
       DisposeGWorld(gworldPortPtr);
342
343 ReleaseResource(Handle(picture1Hdl));<br>344 ReleaseResource(Handle(picture2Hdl));
       ReleaseResource(Handle(picture2Hdl));
345 DisposeRgn(regionHdl);
346 DisposeWindow(sourceWindowPtr);
347
348 PenPat(qd.black);
349 end;
350 {of procedure DoCopyDeepMask}
351
352 { ####################################################################### DoCheckMonitor }
353
354 function DoCheckMonitor : integer;
\frac{355}{356}var
357 mainDeviceHdl : GDHandle;
358 result : integer;
       alertString : string;
360 pixMapHdl : PixMapHandle;
361 pixelDepth : integer;<br>362 ignored : OSErr;
       ignored : 0SErr;
363
364 begin
365 mainDeviceHdl := LMGetMainDevice;
366 result := HasDepth(mainDeviceHdl, 16, 0, 0);
\frac{367}{368}if (result = 0)369 thenbegin
370 GetIndString(alertString, rIndexedStrings, sNeedMonitor);
371 ParamText(alertString, '', '', '');
372 ignored := NoteAlert(rAlert, nil);
373 DoCheckMonitor := 0;
374 Exit(DoCheckMonitor);
375 end
\frac{376}{377}el sebegin
378 pixMapHdl := mainDeviceHdl^^.gdPMap;
379 pixelDepth := pixMapHdl^^.pixelSize;
380 if (pixelDepth < 16) then
381 begin
382 GetIndString(alertString, rIndexedStrings, sSettingMonitor);
```

```
383 ParamText(alertString, '', '', '');
384 ignored := NoteAlert(rAlert, nil);
385 ignored := SetDepth(mainDeviceHdl, 16, 0, 0);
386 DoCheckMonitor := pixelDepth;
387 Exit(DoCheckMonitor);
388 end;
389 DoCheckMonitor := 2;
390 end;
391 end;
392 {of function DoCheckMonitor}
393
    394 { ##################################################################### DoRestoreMonitor }
395
396 procedure DoRestoreMonitor(monitorCheckResult : integer);
397
398 var
399 alertString : string;
400 mainDeviceHdl : GDHandle;
401 ignored : OSErr;
402
403 begin
404 GetIndString(alertString, rIndexedStrings, sRestoringMonitor);
405 ParamText(alertString, '', '', '');
406 ignored := NoteAlert(rAlert, nil);
407
408 mainDeviceHdl := LMGetMainDevice;
      ignored := SetDepth(mainDeviceHdl, monitorCheckResult, 0, 0);
410 end;
411 {of procedure DoRestoreMonitor}
412
413 { ###################################################################### DoTransferModes }
414
415 procedure DoTransferModes;
416
417 var
418 monitorCheckResult, transferMode, stringIndex : integer;
419 sourceWindowPtr : WindowPtr;
420 sourceHdl, destinationHdl : PicHandle;
421 sourceRect, destRect, blankRect : Rect;
422 modeString : string;
423 finalTicks : UInt32;
424
425 begin
426 monitorCheckResult := DoCheckMonitor;
427 if (monitorCheckResult = 0) then
428 Exit(DoTransferModes);
429
430 RGBForeColor(gBlackColour);
431 RGBBackColor(gWhiteColour);
432 FillRect(gWindowPtr^.portRect, qd.white);
433
434 sourceWindowPtr := GetNewCWindow(rImageWindow, nil, WindowPtr(-1));
435 if (sourceWindowPtr = nil) then
436 ExitToShell;
437 SetWTitle(sourceWindowPtr, 'Source Image');
\frac{438}{439}SetPort(sourceWindowPtr);
440 sourceHdl := GetPicture(rPicture);
441 if (sourceHdl = nil) then
442 ExitToShell;
443 HNoPurge(Handle(sourceHdl));
444 SetRect(sourceRect, 10, 10, 167, 122);
445 DrawPicture(sourceHdl, sourceRect);
446 HPurge(Handle(sourceHdl));
447
448 SetPort(gWindowPtr);
449 destinationHdl := GetPicture(rPicture+2);
450 if (destinationHdl = nil) then
451 ExitToShell;
452 HNoPurge(Handle(destinationHdl));
453 SetRect(destRect, 19, 165, 176, 277);
454 DrawPicture(destinationHdl, destRect);
455 MoveTo(55, 160);
456 DrawString('Destination Image');
457
458 SetRect(destRect, 270, 95, 427, 207);
459 DrawPicture(destinationHdl, destRect);
```

```
460 SetRect(blankRect, 270, 50, 427, 207);
461
       stringIndex := 5;
463 for transferMode := 0 to 39 do
464 begin<br>465 if (t)
         if (transferMode = 8) then
466 transferMode := 32;
\frac{467}{468}GetIndString(modeString, rIndexedStrings, stringIndex);
469 MoveTo(270, 70);
470 DrawString('Click Mouse for ');<br>471 DrawString(modeString);
         DrawString(modeString);
472
473 while not (Button) do ;
474
475 FillRect(blankRect, qd.white);
476 DrawPicture(destinationHdl, destRect);
477 Delay(30, finalTicks);
\frac{478}{479}479 CopyBits(GrafPtr(sourceWindowPtr)^.portBits, GrafPtr(gWindowPtr)^.portBits, 480 sourceRect, destRect, transferMode + ditherCopy, nil);
                   sourceRect, destRect, transferMode + ditherCopy, nil);
481
482 MoveTo(270, 92);<br>483 if (transferMode
         if (transferMode < 8)484 thenDrawString('Boolean mode: ')
485 elseDrawString('Arithmetic mode: ');<br>486 DrawString(modeString);
486 DrawString(modeString);
487 Delay(60, finalTicks);
488 stringIndex := stringIndex + 1;
489 end;
490 {of for loop}
491
492 MoveTo(270, 70);
493 DrawString('Click Mouse to exit');<br>494 while not (Button) do :
       while not (Button) do ;
495
496 FillRect(gWindowPtr^.portRect, qd.white);
497<br>498ReleaseResource(Handle(sourceHdl));
499 ReleaseResource(Handle(destinationHdl));
500 DisposeWindow(sourceWindowPtr);
501
502 if (monitorCheckResult <> 2) then
503 DoRestoreMonitor(monitorCheckResult);
504 end;
505 {of procedure DoTransferModes}
506
507 { ####################################################################### DoHighlighting }
508
509 procedure DoHighlighting;
510
511 var
512 grafVarsHdl : GVarHandle;
513 oldHighlightColour : RGBColor;
514 a : integer;
515 theRect : Rect;<br>516 hiliteVal : Byt
       hiliteVal : ByteParameter;
517 finalTicks : UInt32;
518
519 begin
520 RGBBackColor(gWhiteColour);
521 FillRect(gWindowPtr^.portRect, qd.white);
522
523 grafVarsHdl := GVarHandle (CGrafPtr(gWindowPtr)^.grafVars);
524 oldHighlightColour := grafVarsHdl^^.rgbHiliteColor;
525
526 for a := 0 to 2 do
527 begin
528 MoveTo(20, a*80+40);
529 DrawString('Clearing the highlight bit and calling InvertRect.');
530 Delay(60, finalTicks);<br>531 SetRect(theRect, 10, a
         SetRect(theRect, 10, a * 80 + 20, 490, a * 80 + 80);532
533 hiliteVal := LMGetHiliteMode;
534 BitClr(Ptr(@hiliteVal), pHiliteBit);
535 LMSetHiliteMode(hiliteVal);
536
```

```
537 if (a = 1)
538 thenHiliteColor(gOchreColour)
539 else if (a = 2) then
540 HiliteColor(gGreenColour);<br>541 InvertRect(theRect);
        InvertRect(theRect);
542
543 MoveTo(20, a*80+55);
544 Delay(60, finalTicks);
545 DrawString('Click mouse to unhighlight. ');
546 DrawString('(Note: The call to EraseRect reset the highlight bit ...');
547
548 while not (Button) do ;
549
550 MoveTo(20, a*80+70);
551 DrawString('... so we clear the highlight bit again before calling InvertRect.)');
552 Delay(60, finalTicks);
553
554 BitClr(Ptr(@hiliteVal), pHiliteBit);
555 LMSetHiliteMode(hiliteVal);
556
557 InvertRect(theRect);
558 end;
559 {of for loop}
560
561 HiliteColor(oldHighlightColour);
562 Delay(60, finalTicks);
563 MoveTo(20, 260);
564 DrawString('Original highlight colour has been reset.');
565 end;
566 {of procedure DoHighlighting}
567
568 { ######################################################################## DoColourTable }
569
570 procedure DoColourTable;
571
572 var
573 pixMapHdl : PixMapHandle;
574 colorTableHdl : CTabHandle;
575 entries, a, b, c, i, j : integer;
576 theRect : Rect;
577 theColour : RGBColor;
578
579 begin
580 entries := 0;
581 a : = 0;
582 b : = 0;
583 c : = 0:
584 RGBForeColor(gBlackColour);
585 FillRect(gWindowPtr^.portRect, qd.black);
586
587 pixMapHdl := CGrafPtr(gWindowPtr)^.portPixMap;
588 colorTableHdl := pixMapHdl^^.pmTable;
589 entries := colorTableHdl^^.ctSize;
590
591 if (entries = 0)
592 thenbegin
          RGBForeColor(gWhiteColour);
594 MoveTo(90,135);
595 DrawString('You need to set the monitor to 256 colours or less to get some');
596 MoveTo(90,150);
597 DrawString('entries in the colour table. At present, we have zero entries.');
598 end;
599
600 for i := 0 to 15 do
601 begin
602 a := i * 30 + 12;603 for j := 0 to 15 do
604 begin
605 b := j * 18 + 5;
606 if (c > entries) then Exit(DoColourTable);
607 SetRect(theRect, a, b, a+28, b+17);
608 theColour := colorTableHdl^^.ctTable[c].rgb;
609 c : = c + 1;
610 RGBForeColor(theColour);
611 PaintRect(theRect);
612 end;
613 end;
```

```
614 end;<br>615 {c
         615 {of procedure DoColourTable}
616
617 { ######################################################################### DoRGBColours }
618
619 procedure DoRGBColours;
620
621 begin
       gWhiteColour.red := $FFFF;
623 gWhiteColour.green := $FFFF;
624 gWhiteColour.blue := $FFFF;
625
626 gBlackColour.red := $0000;
627 gBlackColour.green := $0000;
628 gBlackColour.blue := $0000;
629<br>630630 gOchreColour.red := $CCCC;
631 gOchreColour.green := $71FC;
632 gOchreColour.blue := $6A28;
633
       gGreenColour.red := $460D;
635 gGreenColour.green := $CCCC;
636 gGreenColour. blue : = $6BE2;<br>637 end:
       end;638 {of procedure DoRGBColours}
639
    640 { ################################################################## DoDemonstrationMenu }
641
642 procedure DoDemonstrationMenu(menuItem : integer);
643
644 begin
       case (menuItem) of
646
647 iBitPattern:
           begin
649 DoBitPattern;
650 end;
651
652 iPixelPattern:
653 begin
654 DoPixelPattern;<br>655 end;
           end;
656
         iCopyDeepMask:
658 begin
659 DoCopyDeepMask;
           end;
661
662 iTransferModes:
663 begin
           DoTransferModes;
665 end;
666
         i Highlighting:
668 begin
669 DoHighlighting;<br>670 end;
           end;
671
672 iColorTable:
673 begin
674 DoColourTable;<br>675 end;
           end;
676
677 end;
678 { of case statement}<br>679 end;
       end;
680 {of procedure DoDemonstrationMenu}
681
682 { ######################################################################### DoMenuChoice }
683
684 procedure DoMenuChoice(menuChoice : longint);
685
686 var
       menuID, menuItem : integer;
688 itemName : string;
689 daDriverRefNum : integer;
690
```

```
691 begin
      menuID := HiWord(menuChoice);
693 menuItem := LoWord(menuChoice);
694
      if (menuID = 0) then
696 Exit(DoMenuChoice);
697
698 case (menuID) of
699
700 mApple:
701 begin
          GetMenuItemText(GetMenuHandle(mApple), menuItem, itemName);
703 daDriverRefNum := OpenDeskAcc(itemName);
704 end;
705
706 mFile:
          begin
708 if ( menuItem = iQuit) then
709 gDone := true;<br>710 end;
          end;711
712 mDemonstration:
713 begin
714 DoDemonstrationMenu(menuItem);
715 end;
716
        end;
718 {of case statement}
719
720 HiliteMenu(0);
721 end;
        722 {of procedure DoMenuChoice}
723
724 { ########################################################################## DoMouseDown }
725
726 procedure DoMouseDown(var eventRec : EventRecord);
727
728 var
729 myWindowPtr : WindowPtr;
730 partCode : integer;
731
      begin
733 partCode := FindWindow(eventRec.where, myWindowPtr);
734
735 case (partCode) of
736
        inMenuBar:
738 begin
739 DoMenuChoice(MenuSelect(eventRec.where));
          end;
741
742 inSysWindow:
743 begin
744 SystemClick(eventRec, myWindowPtr);
745 end;
746
        inContent:
748 begin
          if (myWindowPtr <> FrontWindow) then
750 SelectWindow(myWindowPtr);
751 end;
752
753 inDrag:
754 begin
          DragWindow(myWindowPtr, eventRec.where, qd.screenBits.bounds);
756 end;
757
758 inGoAway:
759 begin
760 if (TrackGoAway(myWindowPtr, eventRec.where)) then
761 gDone := true;<br>762 end;
          end:
763
        end;
765 {of case statement}
766 end;
767 { of procedure DoMouseDown}
```

```
768
     769 { ############################################################################# DoEvents }
770
771 procedure DoEvents(var eventRec : EventRecord);
772
773 var
774 myWindowPtr : WindowPtr;
775 charCode : char;
776
777 begin
778 myWindowPtr := WindowPtr(eventRec.message);
779
780 case (eventRec.what) of
781
782 mouseDown:
783 begin
           DoMouseDown(eventRec);
785 end;
786
787 keyDown, autoKey:
           begin
789 charCode := chr(BAnd(eventRec.message, charCodeMask));
790 if (BAnd(eventRec.modi fiers, cmdKey) \iff 0) then791 DoMenuChoice(MenuKey(charCode));
792 end;
793
         updateEvt:
795 begin
796 BeginUpdate(myWindowPtr);
797 EndUpdate(myWindowPtr);
798 end;
799
800 end;
801 { of case statement}<br>802 end;
802 end;<br>803 { C
         803 {of procedure DoEvents}
804
805 { ################################################################ start of main program }
806
807 begin
\frac{808}{809}809 { …………………………………………………………………………………………………………………………………………………………………… initialise managers }
810
811 DoInitManagers;
812
813 { …………………………………………………………………………………………………………………………………………………… check for Color QuickDraw }
814
815 the Err : = Gestalt(gestaltQuickdrawVersion, response);
816 if (response < gestalt8BitQD) then
817 begin
818 GetIndString(alertString, rIndexedStrings, sColorQuickdraw);
819 ParamText(alertString, '', '', '');
820 ignored := StopAlert(rAlert, nil);<br>821 ExitToShell;
         Exi tToShell;
822 end;
823
       824 { …………………………………………………………………………………………………………………………………………………… set up menu bar and menus }
825
826 menubarHdl := GetNewMBar(rMenubar);
827 if (menubarHdl = nil) then
828 ExitToShell;
829 SetMenuBar(menubarHdl);
830 DrawMenuBar;
831<br>832832 menuHdl := GetMenuHandle(mApple);<br>833 if (menuHdl = nil)
       if (menuHdl = nil)834 thenExitToShell
835 elseAppendResMenu(menuHdl, 'DRVR');
836
837 { ………………………………………………………………………………………………………………………………………………………………………………………… open window }
838<br>839
       gWindowPtr := GetNewCWindow(rWindow, nil, WindowPtr(-1));
840 if (gWindowPtr = nil) then
841 ExitToShell;
842
843 SetPort(gWindowPtr);
844 TextSize(10);
```
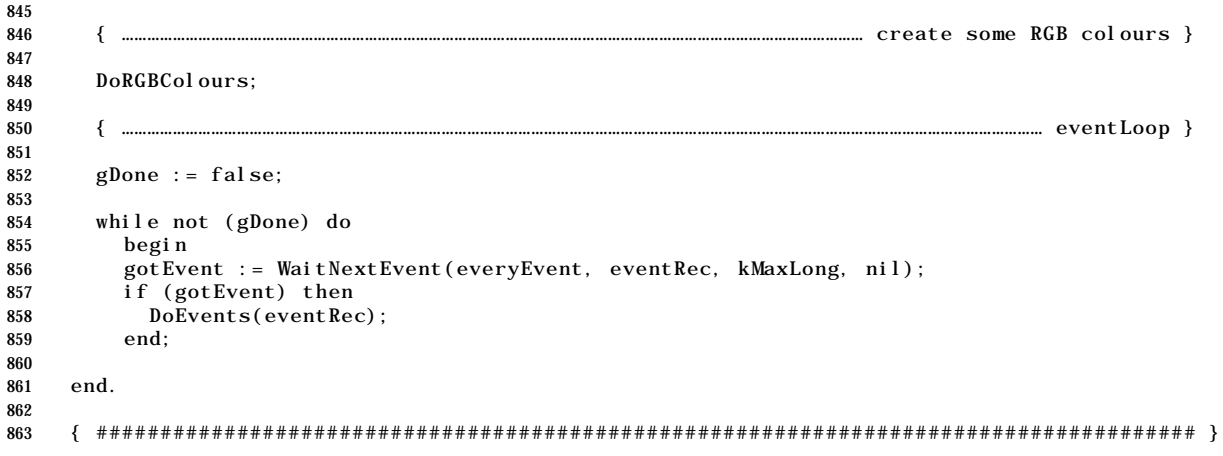

# **Demonstration Program Comments**

When this program is run, the user should invoke demonstrations of various Color QuickDraw drawing operations by choosing items from the Demonstration menu. One demonstration (Transfer Modes) will not be invoked unless the user's machine is capable of displaying at least 16-bit colour.

#### **The constant declaration block**

849

Lines 50-59 establish constants related to menu IDs and item numbers. Lines 60-68 establish constants related to resource IDs. The constants at Lines 69-72 are used to index the 'STR#' resource. Line 74 defines kMaxLong as the maximum possible long value. This value will be assigned to WaitNextEvent's sleep parameter.

#### **The variable declaration block**

gDone controls program termination. gWindowPtr will be assigned a pointer to the main window. The remaining globals will be assigned RGB colour values for black, white, ochre and green.

## **The procedure DoBitPattern**

DoBitPattern is the first demonstration. It demonstrates the use of bit patterns in Color QuickDraw. It also demonstrates the use of palettes and Palette Manager routines to specify colours.

Note that, as is the case with all drawing demonstration functions in this program, some of the code is related to program execution (for example, delays, setting the window title, waiting for mouse clicks before proceeding, etc) and not to drawing operations per se. Those parts of the code will generally be disregarded in the following comments.

Line 126 initiates a loop which will cycle twice. The first time through, some shapes will be drawn using one palette's colours. The second time through, the same shapes will be drawn using the same colour index numbers, but with another palette.

Line 128 retrieves a palette from a 'pltt' resource, allocating and initialising a new Palette data structure. Line 129 applies that palette's values to the specified window.

Line 131 uses the Palette Manager routine PmBackColor to set the background colour, and Line 131 fills the port rectangle with that colour.

Lines 136-140 retrieve one of the system patterns, set the pen pattern to that pattern, set the foreground and background colours to particular values, and draw a framed rectangle. Lines 142-159 change the pen pattern and colours between painting a rectangle, filling a round rectangle and filling an oval.

At Line 172, and during the first passage through the loop only, the memory occupied by the Palette data structure is deallocated. When the loop repeats, a second palette's values will be applied to the window (Lines 128-129). The memory occupied by the second Palette data structure is deallocated at Line 178.

#### **The procedure DoPixelPattern**

DoPixelPattern demonstrates pixel patterns. A framed and a filled rectangle are drawn. The ScrollRect routine is then used to scroll the foreground out of the rectangles, replacing the scrolled areas with a background pixel pattern, the drawing associated with the scrolling being restricted by a clipping region comprising two separate rectangles.

Lines 194-195 set all pixels in the port rectangle to white.

At Line 197-200, a pixel pattern is retrieved from a 'ppat' resource and assigned to the pen. A framed rectangle is then drawn (Line 203). Note that the pen height is set to zero (Line 201), meaning that the two sides of the rectangle will be drawn but not the top and bottom.

Lines 204-205 draw a filled rectangle using the retrieved pixel pattern. Note that, under Color QuickDraw, the FillCRect, not the FillRect routine is used.

At Line 207, a new pixel pattern is retrieved from another 'ppat' resource. At Line 210, this new pixel pattern becomes the background pattern.

Lines 212-219 create a region comprising two separate rectangles (one coincident with the "inside" of the framed rectangle and the other coincident with the whole of the filled rectangle). The current clipping region is then saved and the newly created region is established as the clipping region (Lines 221-223).

Line 225 establishes a rectangle for the ScrollRect routine. Laterally, this extends from the left inside of the framed rectangle to the right hand side of the filled rectangle. Line 227 creates the empty region required by the ScrollRect call.

Lines 229-233 scroll the rectangle downwards, the top of the rectangle being incremented downwards between calls to ScrollRect. ScrollRect fills the "vacated" areas within the clipping region with the background pattern .

Lines 235-236 reset the rectangle and change the background pattern to the first pattern. The scrolling operation is then repeated, this time in an upwards direction (Lines 238-242).

Line 244 resets the clipping region to the region saved at Line 222. Lines 246-252 deallocate the memory associated with the pixel patterns and regions.

#### **The procedure DoCopyDeepMask**

DoCopyDeepMask demonstrates the CopyDeepMask routine. A 16-bit source picture in one pixel map is copied through a 16-bit mask in another (offscreen) pixel map to a destination. The resulting image is scaled up and clipped to an oval-shaped region.

Firstly, at Lines 276-277, the foreground and background colours are set to black and white respectively. (This should always be done before a call to CopyBits, CopyMask or CopyDeepMask.) The window's port is then cleared to white.

Line 280 opens a small window, which will be used for the source image. Lines 283-291 set the current port to this window's port, retrieve the source picture from a 'PICT' resource and draw the picture in the window. (Since the 'PICT' resource has the purgeable bit set, it is made non-purgeable immediately after it is retrieved, used immediately, and made purgeable immediately after it is used.)

The mask pixel map cannot come from the screen. Accordingly, Lines 293-305 create an offscreen graphics world, retrieve from a resource the picture to be used as the mask, and draw the picture in the offscreen graphics port. (Note: Offscreen graphics world are addressed at Chapter 12 - Offscreen Graphics Worlds, Pictures, Cursors and Icons. The code here is "bare bones" and does not check for errors.)

Lines 307-310 set the drawing graphics port to the main window, draws the mask image in the main window (simply so that the user can see what it looks like) and makes the associated 'PICT' resource purgeable now that it has been used for the last time.

Lines 314-318 create an oval-shaped region. So that the user can see this otherwise invisible region, its outline is drawn in the main window at Lines 320-324.

When the user clicks the mouse button (Line 327), CopyDeepMask is called (Line 330). Note the coercion to a GrafPtr in the first three parameters, the source mode specified (srcCopy + ditherCopy) and the region specified in the last parameter.

When the user again clicks the mouse button (Line 337), the window is cleared to white, the offscreen graphics world is disposed of (Lines 340-341), memory associated with the pictures and the region is deallocated (Lines 341-345), and the small source window is disposed of (Line 346).

#### **The procedure DoCheckMonitor**

DoCheckMonitor checks if the user's main display device can display at least 16-bit direct colour. If it cannot, the function informs the user via a dialog box and returns. If it can, but if the pixel depth is currently set to a value lower than 16, the pixel depth is set to 16 after the user is informed of this imminent action via an Alert box. If the pixel depth is currently at least 16, the function simply returns.

Line 365 gets a handle to the startup device. Line 366 checks whether the device supports a pixel depth of 16. Lines 368-375 deal with the case of a device which does not support direct colour.

The next step, if we are dealing with a direct device (Line 377), is to check the current pixel depth setting. The method used here is to extract this value from the pixelSize field of the PixMap record (Lines 378-379). If the value is less than 16 (Line 380), an advisory Alert box is called up (Lines 382-384), SetDepth is called at Line 385 to set the device to a pixel depth of 16, and the old pixel depth is returned to the calling function (Line 386).

If the pixel depth is already at least 16, Line 389 simply returns a positive value to the calling function, no action having been taken by DoCheckMonitor.

#### **The procedure DoRestoreMonitor**

If DoCheckMonitor changed the pixel depth of the user's display device, DoRestoreMonitor is called to return that device to the pixel depth setting prior to DoCheckMonitor being called. This value is passed to DoRestoreMonitor as a formal parameter, having been passed to the calling function at Line 386 of the DoCheckMonitor function.

Lines 404-406 first notify the user of the intended action via an Alert box. Lines 408-410 effect the change.

#### **The procedure DoTransferModes**

DoTransferModes demonstrates the Boolean and arithmetic transfer modes. At each click of the user's mouse, a 16-bit source image is copied from one graphics port to another, overwriting an image in the destination port. Each time the image is copied (using CopyBits), the transfer mode is changed.

Firstly, at Line 426, a check is made of the user's display device. If the device is not capable of displaying at least 16-bit colour, the function is exited (Line 428) following DoCheckMonitor's advice to the user via an Alert box. If the device is capable of displaying at least 16-bit colour, but is currently set to 256 colours or less, DoCheckMonitor will reset the device's pixel depth to 16, advising the user of this action via an Alert box.

Since CopyBits will be called, Lines 430-431 set the foreground and background colours to black and white respectively. Line 432 clears the window to white.

Line 434 opens a small window for the source image. Lines 440-445 retrieve a picture from a 'PICT' resource and draw the picture in the small window. (Since the 'PICT' resource is purgeable, it is made non-purgeable immediately it is retrieved, used immediately, and immediately made purgeable again.) Lines 449-454 retrieve another picture from a 'PICT' resource and draw it into the bottom left of the main window. Lines 458-459 draw the same picture in the right-middle of the main window. (The first draw is simply to continually display to the user the appearance of the "destination" image. The second draw is the actual destination to which the source pixel image will be copied.)

Line 462 establishes a loop which will be traversed once for each of the Boolean and arithmetic transfer modes, with each traverse being initiated by the user clicking the mouse button. The name of the transfer mode invoked during each traverse is printed in the window.

When the user clicks the mouse button (Line 473), the destination image is re-drawn in the right-middle of the display window (Line 476). CopyBits is then called at Line 479 to copy the source pixel image to the destination. Note that the transfer mode specified in this call is changed every time around the loop.

When the loop exits and the user responds to a request for a terminating click of the mouse button (Lines 493-494), the port rectangle is filled with the background colour (Line 496), memory associated with the pictures is deallocated (Lines 498-499), and the small window is disposed of (Line 500).

If Line 426 resulted in the program resetting the device's pixel depth, Lines 502-503 reset the device to the old pixel depth saved at Line 426.

#### **The procedure DoHighlighting**

DoHighlighting demonstrates highlighting, first with the colour set by the user in the Colour control panel, and then with two colours set by the program.

Firstly, at Lines 523-524, the current highlight colour is saved.

Line 526 then initiates a loop which will be traversed three times. On the second and third traverses, the highlight colour will be changed.

Within the loop, at Lines 533-535, a copy of the value at the low memory global HiliteMode is acquired, BitClr is called to clear the highlight bit, and HiliteMode is set to this new value. At Lines 539-540, the highlight colour is changed if this is the second or third time around the loop. With the highlight bit cleared, InvertRect is called at Line 541 to invert a specified rectangle.

Note that the call to InvertRect (Line 541) resets the highlight bit. Accordingly, when the user clicks the mouse button (Line 548), the highlight bit is cleared once again (Lines 554- 555) before InvertRect is called once again. This second call restores the colour in the specified rectangle to the background colour.

Before the DoHighLighting function returns, it sets the highlight colour (Line 561) to the original highlight colour saved at Line 524.

#### **The procedure DoColourTable**

DoColourTable draws small rectangles in the window, one for each of the entries in the current colour table. The trail to those entries, which are stored in an array, is from the CGrafPort record to the PixMap record to the ColorTable record, and thence to each of the ColorSpec records in the ctTable field (an array of type CSpecArray) of that ColorTable record.

Note that there will be no entries in the colour table unless the device has been set to 256 colours or less at some time during the current session.

Line 587 retrieves the handle to the PixMap record from the colour graphics port record. Line 589 gets the handle to the ColorTable record. Line 589 retrieves the number of entries in the colour table.

If the colour table contains no entries (Line 591), a message is drawn in the window advising the user that the monitor needs to be set to 256 colours or lessin order to view a colour table (Lines 592-598).

The loop entered at Line 600 draws a rectangle for each array element in the ctTable field of the ColorTable record. The variable c, which is incremented each time around the loop until it is greater than the number of colour table entries, controls the exit from loop (Line 606). The variable c also controls which RGBColor entry in the colour table is assigned as the foreground colour each time through the loop (Lines 609-610).

#### **The procedure DoRGBColours**

DoRGBColours assigns colours to the global variables declared at Lines 82-85.

#### **The procedures DoDemonstrationMenu, DoMenuChoice**

DoMenuChoice and DoDemonstrationMenu handle menu choices from the Apple, File and Demonstration menus.

#### **The procedures DoMouseDown, DoEvents**

DoEvents and DoMouseDown perform minimal event handling consistent with the satisfactory operation of the drawing aspects of the demonstration.

#### **The main program block**

The main function initialises the system software managers (Line 811) and then checks whether the Color QuickDraw is available (Lines 815-816). If it is not, Lines 818-821 invoke a Stop alert advising the user that the program requires Color QuickDraw. When the user clicks the OK button, the program terminates.

Lines 826-835 set up the menus.

Line 839 opens the main window. Since GetNewCWindow is used, the window will be created with a colour graphics port.

Line 843 sets this window's colour graphics port as the current port for drawing and Line 844 sets the text size to 10 points.

Line 848 calls the application-defined routine doRGBColours to assign colour values to the global variables declared at Lines 82-85.

The main event loop is entered at Line 854. It terminates when gDone is set to true.

Note that here, as in other areas of the program, error handling is somewhat rudimentary: the program simply terminates.

# **Creating** 'pltt' **and** 'ppat' **Resources Using ResEdit**

# **Creating** 'pltt' **Resources**

The procedure for creating the two 'pltt' resources is as follows:

- Open BasicQuickDraw.µ.rsrc in ResEdit. Choose Resource/Create New Resource. A small dialog opens. Click the pltt item in the scrolling list, and then click the dialog's OK button. The pltts from ColorQuickDraw.µ.rsrc window opens, followed by the pltt ID = 128 from ColorQuickDraw.µ.rsrc window. (ResEdit automatically assigns 128 as the resource ID of the first ' $p$ l tt' resource you create.) Note that the palette is currently empty.
- Choose pltt/Load Colors.... A dialog opens. Click on the pltt radio button. Click on the items in the list to explore the palettes. Click on the item ResEdit Standard Colors and click the OK button. The dialog closes and the palette appears in the pltt ID = 128 from ColorQuickDraw.µ.rsrc window. Before clicking the go-away box to close that window, note the following:
	- When you click a single colour patch, you can change its value by typing new numbers into the Red, Green, and Blue editable text items, or by clicking the up and down arrows.
	- You can create a colour ramp by Shift-clicking two colour patches to create a selection and then choosing pltt/Blend.
	- Other pltt menu items enable you to complement a colour and change the colour model from Red/Green/Blue to Cyan/Magenta/Yellow, Hue/Saturation/Brightness, or Hue/Lightness/Saturation.4
	- Resource menu items are available for inserting a new colour and opening the colour picker. Background menu items enable you to change the background to black, white, or gray.
- Click the go-away box to close the pltt  $ID = 128$  from ColorQuickDraw.µ.rsrc window. Choose Resource/Create New Resource. The pltt ID = 129 from ColorQuickDraw.µ.rsrc window opens. (ResEdit automatically increments the resource ID.)
- Choose pitt/Load Colors.... A dialog opens. This time, click on the clut radio button.<sup>5</sup> Click on the items in the list to explore the cluts. Click on the first item Unnamed and click the OK button. A dialog appears advising you that  $|$  pl tt' resources must always have white and black as the first two entries. Click the OK button. The dialog closes and the palette appears in the pltt  $ID =$ 129 from ColorQuickDraw.µ.rsrc window.

 $4$ Colour models are explained at Chapter 22 — Miscellany.

 $5$ 'clut' and 'pltt' resources are largely interchangeable, but the 'pltt' resource also contains usage information. Palettes are associated with windows

Close the the pltt  $ID = 129$  from ColorQuickDraw.µ.rsrc window. Close the pltts from ColorQuickDraw.µ.rsrc window. A pltt icon representing the resources just created appears in the ColorQuickDraw.µ.rsrc window.

# **Creating** 'ppat' **Resources**

The procedure for creating the two 'ppat' resources is as follows:

- Choose Resource/Create New Resource. A small dialog opens. Click the ppat item in the scrolling list, and then click the dialog's OK button. The ppats from ColorQuickDraw.µ.rsrc window opened, followed by the ppat  $ID = 128$  from ColorQuickDraw.µ.rsrc window. (ResEdit automatically assigns 128 as the resource ID of the first 'ppat' resource you create.)
- Choose ppat/Pattern Size… . In the resulting dialog, click on the box representing the desired pixel pattern size, then click the Resize button.
- Back in the ppat ID = 128 from ColorQuickDraw. $\mu$ .rsrc window, use the drawing tools provided to draw the pixel pattern in the centre box. Then close the ppat ID = 128 from ColorQuickDraw.µ.rsrc window.
- Choose Resource/Create New Resource. The ppat ID = 129 from ColorQuickDraw.µ.rsrc window opens. (ResEdit automatically increments the resource ID.) Repeat the previous two steps to create the pixel pattern, then close the ppat ID = 129 from ColorQuickDraw.µ.rsrc window.

Close the ppats from ColorQuickDraw.µ.rsrc window. A pltt icon representing the resources just created appears in the ColorQuickDraw.µ.rsrc window. Close the ColorQuickDraw.µ.rsrc window, saving ColorQuickDraw.µ.rsrc.